*<http://www.tpcug.org>*

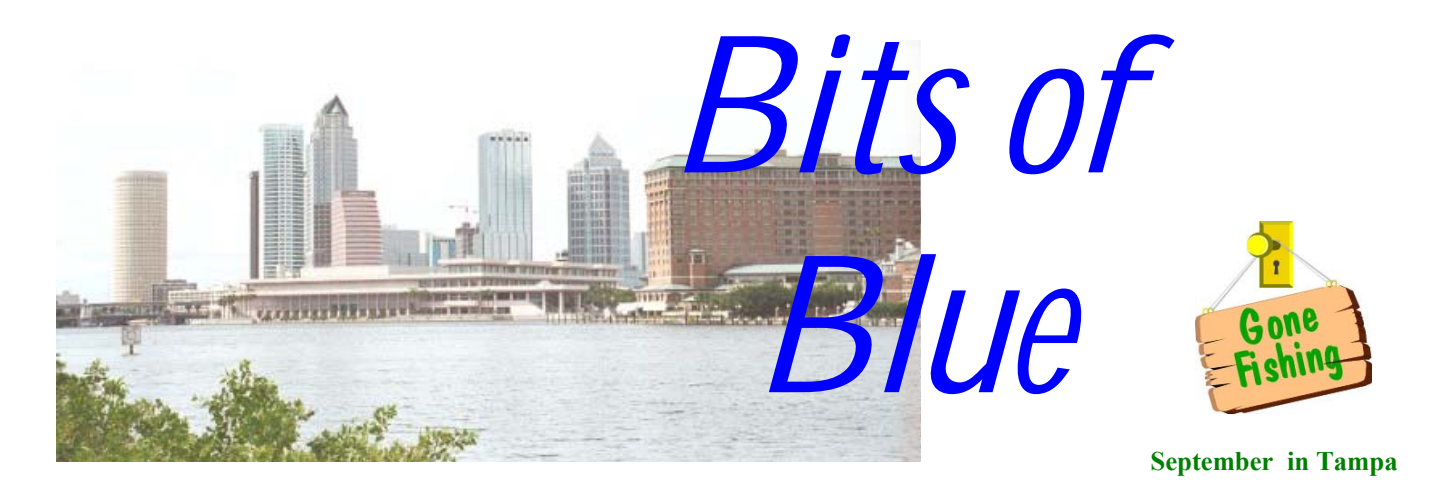

A Monthly Publication of the Tampa PC Users Group, Inc.

Vol. 14 No. 9 September 2001

# **Meeting**

## **Debra Benoit from Tampa Bay Online**

**Wednesday, September 12, 2001 6:30 PM Jan Platt Regional Library 3910 S Manhattan Ave. Tampa** 

### **INSIDE THIS ISSUE**

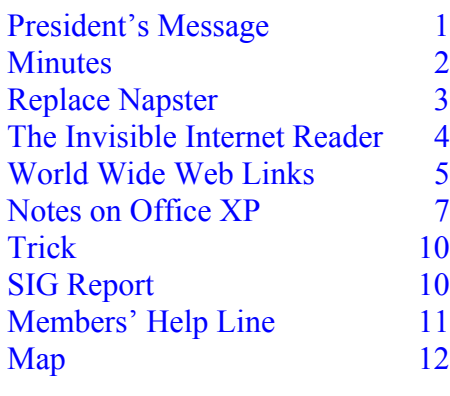

**Meeting Preview:** Debra Benoit from Tampa Bay Online will tell us about the Tampa Tribune's TBO web site. As usual, Mary Sheridan will conduct a computing and Windows discussion for the first 30 minutes of the meeting.

### **President's Message**

*By Mary Sheridan, President, Tampa PC Users Group*  [mcpease@mindspring.com](mailto:mcpease@mindspring.com) 

I wasn't able to attend our August meeting. I had a weird problem with my leg and foot. After about a million dollars worth of tests, my leg and foot are better and neither I nor my doctor knows what was wrong. I'm glad it was nothing serious, but it is a little irritating to have a "mystery" ailment.

Plans are being firmed up for the FACUG fall conference. The conference will be held in Lakeland, FL at the Imperial Lakes Country Club, 6 Country Club Lane, Mulberry, Florida 33860. The conference date is Saturday, October 13, 2001 from 8:30 AM until 4:30 PM.

The FACUG (Florida Association of Computer User Groups) is the leading regional association of its kind in the country; FACUG is a southeast regional non-profit tax exempt association of independent *(President*..........*Continued on page 9)* 

**We meet at the Jan Kaminis Platt Regional Library, 3910 S Manhattan Avenue, Tampa at 6:30 PM.** 

**October 10: To be announced. Check our web site.**

#### \* \* OFFICERS \* \*

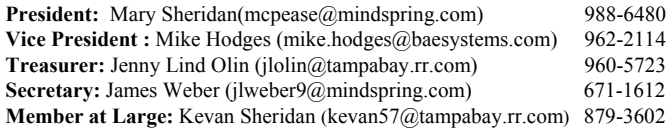

#### APPOINTED ( Volunteers)

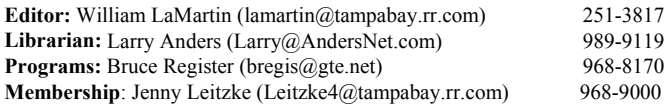

#### **Home Page** <http://www.tpcug.org>

 Bits of Blue is published by the Tampa PC Users Group, Inc., a State of Florida registered non-profit corporation, to provide educational information about personal computer systems to its members. Our mailing address is P. O. Box 3492, Tampa, FL 33601-3492.

 However, for business concerning this newsletter, Bits of Blue, please contact the Editor, William LaMartin, at 821 S. Boulevard, Tampa, FL 33606-2904; 813-251-3817; lamartin@tampabay.rr.com.

 Technical information found in this publication is not necessarily compatible with your hardware and software; plus other errors or misprints could occur from time to time. Therefore, the use of programs, commands, functions or anything of a technical nature appearing in this publication will be at your own risk.

 Contributors are asked to submit articles as an ASCII, Microsoft Write, Microsoft Word, or Word Perfect file to the editor at 821 South Blvd., Tampa, Florida 33606-2904 or to lamartin@tampabay.rr.com.

 Permission to reproduce portions which are not specifically copyrighted is given to other computer users groups for nonprofit use. Reprints must be unaltered; proper credit given to the author and publication; and a copy of the publication must be sent to the attention of the Bits of Blue Editor at the club address. All other reproduction is prohibited without the specific written permission of the original author.

 The use of trademarked and copyrighted names herein is not intended to infringe upon the owner's rights but rather to identify the products for the enlightenment of our users.

 Commercial advertisements will be accepted. For rate information please contact the Editor by one of the above listed methods.

 All advertisements must be prepaid by check payable to TPCUG, be in camera ready format (actual size, black ink on white paper), and be submitted on or before the 20th of the month preceding the month of publication. Commercial advertising is usually limited to 25% of the total space of an issue. The Editor reserves the right to hold ads if the total space for ads exceeds this limit or if they are not received on time.

 Members may insert non-commercial ads at no charge with the following limitations: no more than 4 ads per member per year; no more than 40 words (240 bytes including spaces); must be camera ready copy or an ASCII file on diskette or as an attachment to an email message to the Editor. Those wishing to place ads are to contact the Editor, William LaMartin, at (813) 251-3817 for space availability and for further information.

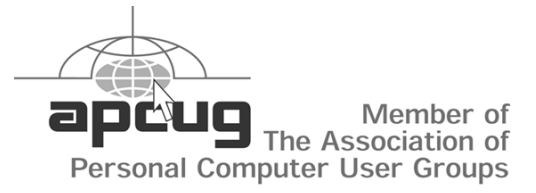

### **Minutes of the August Meeting**

*By James Weber, Secretary, Tampa PC Users Group*  [jlweber9@mindspring.com](mailto:jlweber9@mindspring.com) 

Our August meeting started at 6:30 with the Windows SIG. There was some discussion as to how to recover Windows or a Windows program when error messages concerning "Missing or Corrupt VxD" pop up. For those who didn't know, VxD stands for Virtual Device Driver, the small "x" filling in for any number of devices installed in Windows. If a VxD is deleted or, more commonly, overwritten by a new program, any number of odd things, from a refusal of a program to run up to the dreaded "blue screen of death" can occur. In a worst case scenario, Windows will refuse to boot. This brought us into the second area of discussion, how to make a boot disk. The easiest way is to use the "Startup Disk" tab under Start>Settings>Control Panel>Add/Remove Programs.

Our presentation began at 7:05 with Ms. Tara Shiffer  $(taras@tampabay.rr.com)$  of 4D Marketing ([http://www.4dmarketing.ne](http://www.4dmarketing.net)t), who was provided by Digital Chainsaw [\(http://www.digitalchainsaw.com](http://www.digitalchainsaw.com)), a web hosting and site promotion company. She told us how to make a web site more appealing to the different types of search engines in use on the web today and what sort of things turn the search engines off. A brief summary of how a search engine works is that you contact a search engine company (Yahoo, Google, etc.) by their individual processes. If you fail to follow their guidelines, you're automatically excluded. Once you're accepted, the search engine will send out a program called a robot or spider to sift through and record information from each page and sub-page for the search engine's database. How your pages are set up has a lot to do with how many hits you receive. There was far too much information presented to cover here, but 4D Marketing offers a class covering at length all the items touched on during the meeting.

After the presentation we had our drawing. Congratulations to Gary Ennis on winning a copy of PhotoDelux 4.0.

The meeting ended at 8:00.  $\blacklozenge$ 

# **Replace Napster Legally**, **I Think!**

*By Larry Anders, Librarian, Tampa PC Users Group*  [Larry@AndersNet.com](mailto:Larry@AndersNet.com) 

Well, I will have to admit it, "I was a *Napster* junkie," and when it effectively went down, so did I. I went into a techno depression the likes of which you have never seen. My withdrawal was so bad I didn't even want to get near my computer. My wife got really nervous because I was hanging around her so much.

I tried a few of the imitations but to no avail. That's all they were… *Napster* want-a-be's. Then a *GOOD* friend of mine told me about *KaZaA,* and **I WAS BACK pounding the keyboard!!!** But, believe it or not, that is not what this article is all about. I was going to write about KaZaA, but I was afraid someone would read my article and tell the download police and shut it down too. So, I'll leave you on your own to discover KaZaA. (Suffice it to say, you won't be sorry.)

When I realized my hard drive was filling up from all the MP3s on my computer, I went looking for a good all around recording program, and, believe me, I tried a bunch of them, but I won't bore you with those. I settled on *MUSICMATCH jukebox 6.1*, and got a lot more than I expected. Just some of the things it will do are:

- Make **your** own CDs from your MP3s
- Turn **your** music collection into MP3s
- Play **your** MP3s, CDs and Windows Media
- Tune into MUSICMATCH Radio
- Manage **your** digital music collection
- Print custom CD labels and song lists for **your** tunes
- Get free downloads and artist info for **your** tunes
- Send **your** music to **your** MP3 player

(NOTE THE WORD **YOUR .**) I've heard so much lately about what is legal and what is not, I didn't really know what was what and what was not. (Whoa! Maybe I'll try poetry next – maybe not.)

First, let me tell you that what I'm about to tell you next works for me because I have broadband Internet connections both at work and at home. One of the best features about *MUSICMATCH* to me is the Internet radio stream

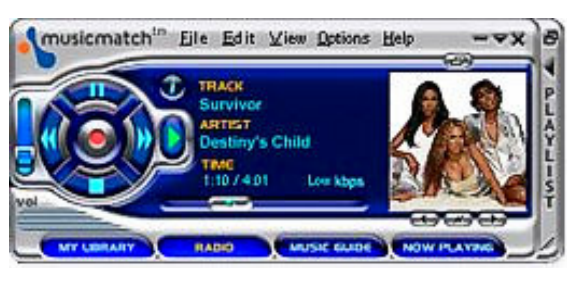

it feeds to your computer. I have not tried this program on dial-up so I'm not sure of the quality of that feed, but the quality is excellent on cable and DSL. A couple of clicks of the mouse, choose the genre of music you like, and voilà, you are listening to quality music, without the DJ's talk interrupting the process.

Most of the above is available on the Freeware version of *MUSICMATCH*, but my gosh, for \$19.99 you also get:

- Multi-session CD burning (at up to 24X)
- Customize and save equalizer settings
- Create and print custom CD labels and liners
- Custom visualizations (skins)
- Print your music library and play list
- Free online technical support
- Radio MX free for 30 days

That last item above, Radio MX, is a service *MU-SICMATCH* provides for about \$30 a year. With it you get additional items such as:

- Artist Match, create stations with up to 25 favorite artists
- CD-quality sound, 128 KBPS high fidelity sound
- No Ads, no banners or radio advertising as you listen
- Skip Button, skip songs you don't want to hear
- My Station, customized to the music you listen to most
- Era Stations, music from your favorite years
- Station Mixer, blends your favorite genres together
- Portability, log into your favorite stations wherever you go

Okay, okay… so what is all this leading to? Now that I was able to listen to the type of music that I wanted, whenever and wherever I wanted, and at CD-quality, all I needed to do was record this music. So… I did a search on Google.com for "record streaming audio", and I came *(Replace……….Continued on page 9)* 

### **The Invisible Internet Reader**

*By Tim Condon, Tampa PC Users Group*  [tim@free-market.net](mailto:tim@free-market.net) 

Stupid, stupid, stupid, stupid, stupid, stupid!

Yeah, yeah, yeah, what am I whining about, you all wanna know. Well. Consider this. We've all heard the old saw within the computer-literate universe…if cars had improved as much and as fast as computers over the last 20 years, they'd travel at the speed of light, get zillions of miles per gallon, and cost \$1.98 brand new. But they haven't, have they.

Which brings us to what I'm complaining about. The Internet. Look, admit it or not---and most now do, even the Big Doubters of yesteryear, like Bill Gates---the Internet is the biggest thing to happen to humanity since, oh, **language**, or **fire**, or **agriculture**, or something similarly small like those. We all just **love** to peruse the Internet and the inexhaustible (to each of us, at least) supply of knowledge, entertainment, prurience, wisdom, comedy, etc. that it has to offer, right?

Which brings me right back to what I've been talking about here: It's coming! It's imminent. I really mean it! Any time now! Better watch out! What? Why, the appearance of a simple appliance, about the size and shape of a book, that can be cradled in our laps or on our chests when we lie in bed, in order to comfortably enjoy the cornucopia of all that is the Internet.

But it doesn't exist? **What??? Shocccccckkkk!** You figure we've got just about everything, here in the computer-Internet universe, right? Well, if it ain't here already, why, it's just over the horizon. Sing along with me! "Soooome wheeeere, Over the rainbow…Soooome wheeeere…" But **Stop!** That's what I'm tellin' ya! **It ain't happening.**

What have we got that we can comfortably hold and clutch to our bosoms, to peruse the Internet? Not those "lightweight" laptops! No in **my** bed! Uh uh! It cuts off the circulation in my arms and legs. Oh, **well** then, why not just stop being lazy and sit up in front of that big fat monitor on the desk, and peruse all ya want, till your heart's content? Well, because it's **uncomfortable**, you dolt! That's why we're all sitting around thrumming our fingers, wondering when the geniuses who brought us the computer revolution (and they **are** geniuses) are going to give us something **comfortable**

and **convenient** that we can read anywhere **comfortably** and **conveniently!**

Is all **that** too much to ask for?

Well, yes, apparently. There are all **kinds** of reading appliances out there **right now**. But of course most are linked up with one big fat publishing conglomerate or another. And you think their main concern---or any concern at all, let's-face-it---has anything to do with allowing us to read what we want and when we want to? **NOOOOOOOOO**, of course not! They're all scrapping around about what kind of **encryption** schemes they can use to make sure we don't read one of their precious books more than once, or that more than one set of eyes don't get to peruse the same pristine orthography.

Hell, by this time more electronic reading appliances and e-reading appliance companies have gone bust than are now available. Rocket eBook and Softbook: Both gobbled up, acquired by Gemstar last year and replaced by the Gemstar REB 1100 and REB 1200. And, of course, you can only read Gemstar ebooks by downloading them by a modem (part of the reader) from **Gemstar's** collection of stuff to read. So sorry, can't just scan the Internet, or download stuff from the Internet to read later. And these two barkers cost \$299 (for the el cheapo REB 1100) and \$699 (for the REB 1200). How's **that** for a deal to get locked into someone else's small library? (Oh yeah, you can't share books with the Gemstars either; you can only transfer your entire library from your reader to someone else's---they wouldn't want you to be able to re-read a book while someone else was reading it.)

And **one other thing**, too: The copies of books that you download using ebooks (the Gemstars, and others also)---no printing, no ink, no trucks carrying tons of books in a distribution network, no paper and dead trees, no bookbinding and covering---cost **just about as much**, as the damned books we're trying to get away from (dead trees, anyone?). Why? Because the ebook people think the same way that IBM thought back at the dawn of the Revolution: "Lock those stupid customers in to our own proprietary system, and they won't have anywhere else to go! We can charge'em whatever we want!" (Cackle, cackle!)

Okay, let's blow off the Gemstars, and go over to the Franklin eBookMan offerings. The EBM-900, EMB-901, and EBM-911 are three devices that share some *(Reader........Continued on page 5)* 

characteristics. They all have Franklin's proprietary operating system---can anyone scream out **LOCK-IN SCHEME?**---they're all expensive (\$130, \$180, and \$230 respectively), they're all slow, and they all try to do too much when they're just supposed to be **ebooks**. What? Oh, Franklin is screwing around with them being PDA's (personal digital assistants) and listening devices (**unencrypted** MP-3's only, of course), including both audiobooks and music.

**HEY! ALL YOU EBOOK COMPANIES!** All we want is an implement that can read books in various non-proprietary (and proprietary, if we so desire) formats, including Adobe Acrobat, Microsoft Reader, Glassbook standard, Everybook (if it's still out there) and other formats. **Is that so hard???** 

But I digress. I guess we could all agree that ebooks are one thing, and Internet readers are another thing. But I don't think they really are. Look, since all the geniuses in the industries Out There can't seem to get it together, let's go ahead and design what we need ourselves, right now.

First, a color screen of reasonable size will be needed, with an optional on-off back light. Perhaps it could be the size of the upcoming Microsoft tablet computer, but an entire **computer**---with its attendant expense and complexity---isn't what we need or are looking for. But *(Reader……….Continued on page 6)* 

### **Internet picture of the month** *(Reader……….Continued from page 4)*

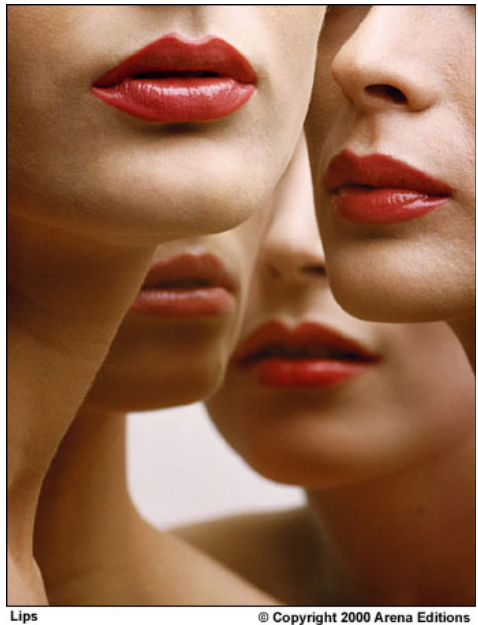

From Melvin Sokolsky: Seeing Fashion

#### **Lips by Melvin Sokolsky**

Melvin Sokolsky, a fashion photographer, is one of many photographers whose works are displayed at **The Digital Journalist,** which describes itself as a multimedia magazine for photojournalism in the digital age. You can find it at: <http://digitaljournalist.org/>

#### **September's Interesting World Wide Web Locations**

Tampa PC Users Group (that's us) <http://www.tpcug.org/> Images of England <http://www.imagesofengland.org.uk/> Internet Legal Resource Guide <http://www.ilrg.com/> Florida State Government <http://www.state.fl.us/> Museum of World War II <http://www.museumofworldwarii.org/> The Digital Journalist <http://digitaljournalist.org/> 4D Marketing – last month's presenter <http://www.4dmarketing.net/> TBO.COM – this month's presenter <http://www.tbo.com/>

Earth Viewer <http://www.fourmilab.ch/earthview/vplanet.html>

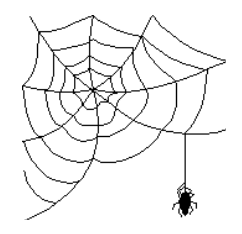

**Some of these links will join the many already on the Links page at our web site, where you need only click on the name.** 

#### *(Reader……….Continued from page 5)*

the **size** is right. Size matters. It'll have to be color, probably an LCD, because all those monochrome screens are deadly borrrrrring. And probably a touchscreen so we can navigate reasonably well without mousing around or having to have a keyboard. (Of course, it would have some buttons here and there, to aid in navigating, but this is a **reader**, stupid, not an incipient AI system or supercomputer.)

Second, the little booger should be fairly lightweight, with batteries that work a reasonable amount of time… say, at least 5 or 6 hours at a sitting (and lots more is possible, given what's out there in the way of lowpower technology). Of course, unless those batteries are some kind of super alien artifacts, we've gotta be able to plug the thing into the wall when needed also.

Thirdly, stop screwing around with the proprietary standards and private operating systems in an effort to lock the reader in to a manufacturer's personal library. We're supposed to be selling reading implements, not trying to set up a flaming book-monopoly! So the thing should probably run on some kind of Linux-standard operating system and be able to accommodate all or most of the ebook standards out there, including Microsoft ClearType, Adobe Acrobat, the Glassbook standard, etc., etc.

Fourthly, the thing should be able to connect up easily and efficiently to the Internet, whether through a USB port, a PCMCIA port (that stands for "People Can't Memorize Computer Industry Acronyms"), an oldfashioned ethernet port, or whatever. But it would have to have broadband connectivity, cause that's where the world, and the Internet, are headed. **AND**, it would have to have some capability to connect up to your regular desktop or laptop, so as to be able to transfer stuff (books, pictures, what-have-you) back and forth (and thence be able to email stuff to our friends, if we have any).

Fifthly, it would have to have some storage. No hard drives or spinning floppies to run the batteries down. Probably some kind of flash memory. Just a few megs, so you could transfer stuff off the Internet and into your reader to enjoy without running drives whining in your ear.

Sixth…give us a break, will ya, on the price? Sure, you may be the first-to-market, and so you want to stick the

early-adapters with as high prices as possible…but if I'm right, **everyone** is going to be an "early-adopter." So you don't have to jack up your price structure in the beginning so as to screw the first people who want to use the thing. You'll still make billions, so how about restraining your socialist greed ("socialist" greed because any kind of socialist political system is the ultimate in locking in a customer base…in the case of communists and Nazis, **literally** "lock in" and "lock up"). The price, therefore, should be somewhere south of \$100. And puh-leeze, don't give us the fairy-tale that "it's not possible." It'll be here soon enough. You wanna be first or **not**?

Did I get everything? Maybe, maybe not. The rest of you can yell at me. But I think the above pretty much outlines what the market needs…and it ain't there yet.

Perhaps as important as what features are **needed** are those features that **we don't want or need!** Consider. The ebook-Internet reader doesn't have to play music. It doesn't have to read audiobooks to us. It doesn't have to turn into a salad-maker that slices and dices and shreds and dreads (it rhymes, that's all I can say). It doesn't have to **play games** (my blood pressure's going up again), because it's for **people with brains** who want to read…not teenagers.

And it doesn't have to have cutesy little features like a clock on the screen and a place that tells you what the date is (if you don't know what the date is, look at your damn watch; it's near the end of your arm, on your wrist). Or funny little helpful pictures or cartoons. Or a calculator. Or an address book. **It ain't a PDA, guys!**

Neither does it have to have twin-Pentium 4 chips running at 2 gigahertz each. It needs to be reasonably quick, but not a flippin' supercomputer. And it doesn't have to do numeric calculations. It probably will have a low-power Transmeta Crusoe chip in it, or something similar from AMD or Intel running at 500 or 600 Mhz. And---did I mention it before?---**No blasted games are needed!**

No. Just give us a simple implement that can easily connect up to the Internet and download those books and articles we want to read, store them in a reasonablysized flash memory, and display them on a reasonablysized backlit color touch-screen. It ain't rocket science.

### **Notes on Office XP (mainly Word)**

*By William LaMartin, Editor, Tampa PC users Group*  [lamartin@tampabay.rr.com](mailto:lamartin@tampabay.rr.com) 

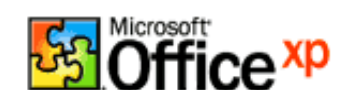

I have been using the various Office products for many years and have written numerous reviews of them in this newsletter. What more is there to say? They are great products. They will do things that the average user will never even dream of. And they get more expensive and complicated with each new version. Although Microsoft has made an effort to make XP more user friendly—think Smart Tags.

First, note that you will not be able to buy one copy of Office XP and install it on all the computers in your office or home (unless you avail yourself of one of the cracks to the activation process that are supposedly out there on the Internet.) With Microsoft's new activation process you will be stopped if you try to install it on more than one desktop computer and one laptop computer. The activation process collects information about the computer and sends it to Microsoft. Subsequent installations will trigger a denial if the new installation is on a computer that differs substantially from the first one on which it was installed. A phone call to Microsoft and their OK is the only way that this subsequent installation will work. If this bothers you, don't buy Office XP. There is always WordPerfect.

Of course, if you are happy with Office 97 or Office 2000, then there is probably no need to upgrade anyway. Just as our computers have gotten to the point that they do everything we need, so has our software. I have been using XP Professional for about two months and haven't found anything that has made my life easier, although I have only used it in a casual way and not done a proper investigation as would be necessary if this were to be a real review of the product.

Office XP installed in less than 10 minutes over my previous installation of Office 97. So I now have Office XP on the Compaq computer I use most. I have Office 97 on my laptop and my old Gateway that I still use a bit. My daughter's newer Gateway has Office 2000, for which we have misplaced the CD and need to see about getting a copy of it from Microsoft. I even have Office 95 on an old laptop. So I am no stranger to Microsoft Office.

After the installation, on opening Word for the first time I received an error message: "Microsoft Word has encountered a problem and needs to close. We are sorry for the inconvenience." Now that is real nice.

Not a good start, but here is where the new technology came into play. I was offered the opportunity to submit an error report to Microsoft. Which I did and immediately received the following response: "Microsoft thanks you for taking the time to send us information about the program error that you just experienced. After investigating error reports provided by users like you, our engineers devised a workaround for this problem. This article contains information that may help you avoid encountering this problem again in the future."

The article described how the problem was caused by an incompatibility with the PDFMaker.dot add-in that is included with Adobe Acrobat 5.0. Most people don't have the full version of Acrobat, so they would never get such a message. The article went on to tell how to work around the problem and that Adobe was working on a permanent solution. Pretty impressive, I think. I have never had feedback like that before.

A new feature I am less impressed with is Microsoft Document Scanning, listed under Microsoft Office Tools. It will scan a page of text for you, perform OCR on it and put it in your Word document. But I find that TextBridge Pro does a considerably more accurate job with the OCR. There is also the feature to insert a picture into a document via the scanner without leaving Word. This might be useful to some. I didn't install the speech recognition feature, so I can't comment on it.

Another neat feature—but how much do you really need it—is the ability to translate single words into another language (if you have installed that language module). If you want to translate more than one word, you need to sign up with one of the two online translation services that work with Microsoft. It is free to have a computer do the translation. If you want a person to do it, you will have to pay. I chose the computer version of the Mendez translation service for the following example.

Here is the English sentence to be translated:

This is a test of the online Mendez translation service for Microsoft Word 2002. It will translate a body of text- not just one word as Word's built in translation does.

The French translation: C'est une épreuve du service de traduction Mendez en ligne pour Microsoft Word 2002. Il traduira un corps de texte--pas seulement un mot comme Mot a construit dans traduction fait.

#### *(XP……….Continued from page 7)*

The Spanish translation: Ésta es una prueba del Méndez en línea el servicio de traducción para Microsoft Word 2002. Traducirá un cuerpo de texto--no sólo una palabra como la Palabra ha construido en la traducción hace.

As I said, the service is free. You just have to download a small plug-in, and you will need a Microsoft Passport (which is also free).

One of the more written-about new features of Office 2002 (another name for XP) is the smart tag. To test it I typed the following sentence into Word: The Tampa PC Users Group meets at 3910 S Manhattan Ave., Tampa,  $FL$ 

After typing this into Word, when I move my cursor over the address, a little square box with an "i" inside a circle appears. If I click on it, I am given a selection of smart tag actions, two of which are "Display Map" and "Display Driving Directions". If I click on "Display Map", my browser is opened to the Microsoft Expedia site where an interactive map is displayed showing the location of our meeting site. Of course, you need to have a live Internet connection for this to work.

The Word "Save As HTML" option has been enhanced and has caused me problems. Don't get me wrong. It works. It just works too well. For example, suppose I have a Word document consisting of only the following sentence: "**This is a test of a simple HTML page created from this very short Word document.**" Here is the HTML code generated by saving it as a Filtered HTML document in Word 2002. If you think this is bad, save it as a non-filtered HTML document (it will contain more Office specific tags)

<html> <head> <meta http-equiv=Content-Type content="text/html; charset=windows-1252"> <meta name=Generator content="Microsoft Word 10 (filtered)"> <title>This is a test of a simple HTML page created from this very short Word document</title> <style> <!-- /\* Style Definitions \*/ p.MsoNormal, li.MsoNormal, div.MsoNormal {margin:0in; margin-bottom:.0001pt;

 font-size:10.0pt; font-family:"Times New Roman";} @page Section1 {size:8.5in 11.0in; margin:1.0in 1.25in 1.0in 1.25in;} div.Section1 {page:Section1;} --> </style> </head> <body lang=EN-US> <div class=Section1> <p class=MsoNormal><font size=3 face="Times New Roman"><span style='font-size: 12.0pt'>This is a test of a simple HTML page created from this very short Word document</span></font></p>  $\langle$ div $>$ </body> </html>

Quite a bit to produce one sentence. Office 97 produces the following much simpler HTML code.

<HTML> <HEAD> <META HTTP-EQUIV="Content-Type" CONTENT="text/ html; charset=windows-1252"> <META NAME="Generator" CONTENT="Microsoft Word 97"> <TITLE>This is a test of a simple HTML page created from this very short Word document</TITLE> </HEAD>  $<$ BODY $>$ <P>This is a test of a simple HTML page created from this very short Word document.</P> <FONT SIZE=2></FONT></BODY>  $<$ /HTMI $>$ 

The 2002 HTML is very hard to edit. For example, without wholesale removal of the extra coding you can't even change the font size or color. Office 2000 has a utility for stripping out this extra code called Office 2000 HTML Filter, I think, but no such utility yet exists for Office 2002.

I think the objective of all the extra code is to make the HTML document appear as close to the original Word document as possible. But it comes with a price. For example, when you view the 2002 HTML document in a browser, changing the viewing text size has no effect on the document.

Well, I am almost out of space, and I haven't even gotten

*(XP……….Continued on page 9)* 

#### *(XP……….Continued from page 8)*

to Excel and Access. In what space remains let's talk about Web Queries in Excel. With a Web Query I can link any tabular data on the web to an area of cells in an Excel worksheet—for example, the stock information for Microsoft's own stock at MSN's Money Central. I could do this for any stock. Using the Web Query, I thus can set up worksheets in Excel containing the tabular data and have it refreshed as often as I like, say every 15 minutes. But stocks are not the only web data that you can import. How about the weather information for New York City's Central Park at [http://www.weather.com.](http://www.weather.com) Or the AP headline news. The possibilities are boundless.

In closing, the only thing I noticed different in Access—other than that it had a different file format from previous versions— had to do with Visual Basic for Applications programming. It is of no interest to the average user, but if you are going to use a construct like

Dim MyDB As Database, MySet As Recordset Set MyDB = CurrentDb Set MySet = MyDB.OpenRecordset("Main")

then you will need a reference to the Microsoft DAO 3.6 Object Library. Something that was not required in Office 97. It took me a little while to figure that one out.

More next time. I really haven't had time to look for new features. It takes all my time to just use the features I already know.

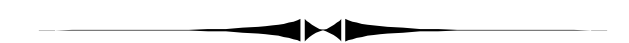

#### *(President……….Continued from page 1)*

computer user groups with 46 member groups, including PC and MAC groups. The group was founded in 1993 to assist user groups in the performance of their managerial and educational activities, to promote communications among local user groups, and to facilitate relations between user groups and the computer industry. FACUG is the successor organization to the Florida Suncoast Conference of PC User Groups. Suncoast was one of the early regional groups having been started in 1989 in Sarasota. [\(http://www.facug.org\)](http://www.facug.org) 

I am finalizing my plans to attend the fall event for the

#### *(Replace……….Continued from page 3)*

up with a program called *Total Recorder* (for \$11.95), and there I was.

Now I can choose the type of music, download a particular title, artist, genre or era with *MUSICMATCH,*

and record away with *Total Recorder*, which gives you several

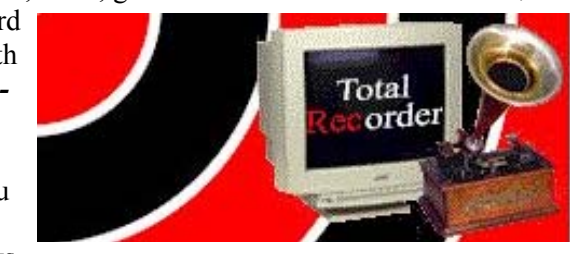

easy ways to save files in different formats. I, of course, have chosen MP3s, and I'm very satisfied with the outcome.

Now, tell me, is this any different from an updated version of taping a song off an old- fashioned analog radio using a cassette recorder? I don't remember the recording industry telling me that I couldn't do that, so I guess I'm legal now… or not!

By the way, check back next month and I'll tell you about some neat stuff to play all these audio files on.  $\blacklozenge$ 

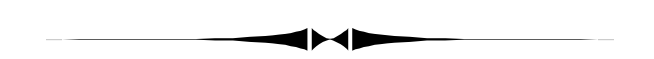

#### *(Reader……….Continued from page 6)*

But wait...maybe it is. After all, here we are in the  $20<sup>th</sup>$ plus year of the entire computer Revolution. And not only is this simple implement not on the **market** yet… it's not even on the horizon, as far as I can see. Can you? Can any of us?

#### **Microsoft Access SIG**

This SIG meets the first Monday of the month at the Gateway 2000 Store on North Dale Mabry (just south of Columbus Drive) at 6:30 PM. For information contact either William LaMartin at *lamartin@tampabay.rr.com,* or Merle Nicholson at *merlenic@tampabay.rr.com.*

### **Genealogy SIG**

To be included on the TPCUG genealogy mailing list, contact Jenny Lind Olin at 960-5723, or *jlolin@tampabay.rr.com.*

#### **Visual Basic for Applications SIG**

This SIG meets the third Tuesday of the month, at the Gateway 2000 Store on North Dale Mabry Mabry (just south of Columbus Drive) at 6:30 PM. For information, contact Merle Nicholson at *merlenic@tampabay.rr.com.* 

#### **Windows SIG**

This SIG occupies the first 30 minutes of our monthly, regular meeting and is devoted to a general Windows and computing discussion. Mary Sheridan moderates the discussion.

### Merle Nicholson

Custom computers for home and business Systems – upgrades – software Small business and home networks (813) 879-3602

PO Box 21081 Tampa, FL 33622-1081 merlenic@tampabay.rr.com

## **Did You Know This Trick**

*By Jenny Leitzke, Membership Coordinator, Tampa PC Users Group*  [Leitzke4@tampabay.rr.com](mailto:Leitzke4@tampabay.rr.com) 

Microsoft has a number of cute tricks up its sleeve, and, although an experienced user, I am still discovering them. During a training class this week, I learned that in Microsoft Office you can customize your Toolbar Icons to have different pictures from the ones originally assigned to them. This will also drive anyone borrowing your computer absolutely batty trying to identify them.

Follow these simple steps: Click "View" Click "Toolbars" Click "Customize" Click Tab "Commands" Click on the Icon you wish to change Click "Modify Selection" Click "Change Button Image"

and ala kazam your new Icon. Still the same function, but you have chosen the picture to associate with it.

If you would like to change it back again, Click "Modify Selection" Click "Reset Button Image"

and your Icon is back to the original picture before you fiddled with it.

Have fun, but be careful. Too much power is always a little dangerous. ◆

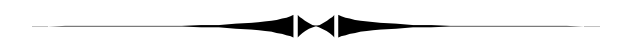

#### *(President……….Continued from page 9)*

APCUG. APCUG (Association of Personal Computer User Groups) is an organization dedicated to helping member computer user groups succeed. The APCUG helps to foster communications by operating as an informal network between user group organizations and also with companies that provide computer related and Internet related goods and services. The APCUG also assists member groups in the fulfillment of their educational missions and activities by sharing with officers of member user groups the knowledge of what it takes for user groups to better serve their members. The APCUG operates as a  $501(c)(3)$  non-profit organization. ([http://www.apcug.org\)](http://www.apcug.org)

Microsoft is planning their next event on October  $20<sup>th</sup>$  at 10 AM. I'm not sure what TPCUG's involvement will be, but I may need to ask for volunteers to work the event.

### Friends of the User Group

*We acknowledge the following firms for their support* 

Gateway 2000 CAE Marshall & Stevens

*And these software and hardware vendors for their demonstrations and review software and contributions of evaluation software to our group* 

Adobe Systems CompUSA Corel Systems Imprise/Borland Intuit

WordPerfect WP

Microsoft Office Depot PowerQuest RDI, Inc. Symantec

**RENEWING YOUR MEMBERSHIP?**  WE CERTAINLY HOPE YOU WILL

 MAIL YOUR CHECK AND ANY ADDRESS OR NAME CHANGES TO:

> TAMPA PC USERS GROUP PO BOX 3492 TAMPA, FL 33601-3492

\$25 Individual \$35 Family  $$60$  Corporate = 3 employees  $+ $20$  each add'l employee

**Go to our web site <http://www.tpcug.org> and click on the Join link to fill in an online membership application** 

**Check the address label for your renewal month** 

### **MEMBERS' HELP LINE**

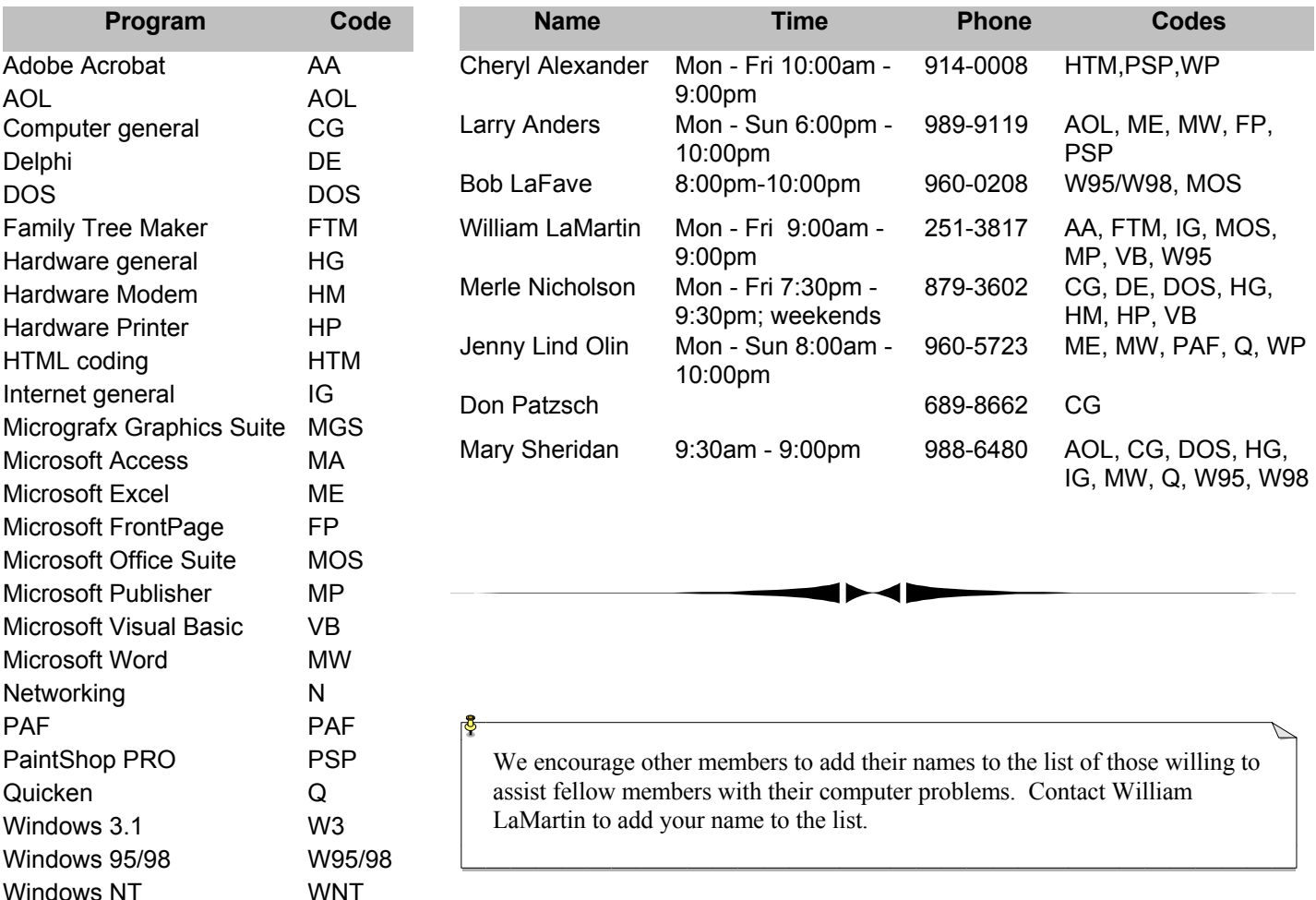

**Tampa PC Users Group, Inc.**  P. O. Box 3492 Tampa, FL 33601-3492

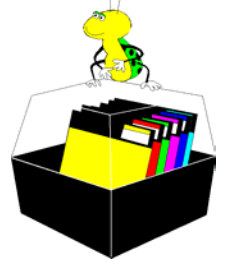

**NONPROFIT ORG. U.S. POSTAGE PAID TAMPA, FL PERMIT NO. 1917**

# Member: Your membership is up for renewal Vendor: Your product was reviewed on page \_\_

*(President……….Continued from page 10)* 

I will not run for president again. I think people get stagnant and complacent when they stay in one place for too long. I'd like to see the board at least shake up positions. The best situation is to find new people to come into the board, bringing new ideas and new energy. If it ends up being the same group of officers again, then at least we should switch positions on the board, so we all know how to do each others' jobs. The member-at-large will present a roster of candidates at our October meeting. If you or anyone you know would make a good officer, please contact Kevan Sheridan[\(kevan57@tampabay.rr.com\)](mailto:kevan57@tampabay.rr.com) (813- 988-6480). Remember this is an election, and you can run for a position even though an existing officer may stand for re-election.

Happy Computing!

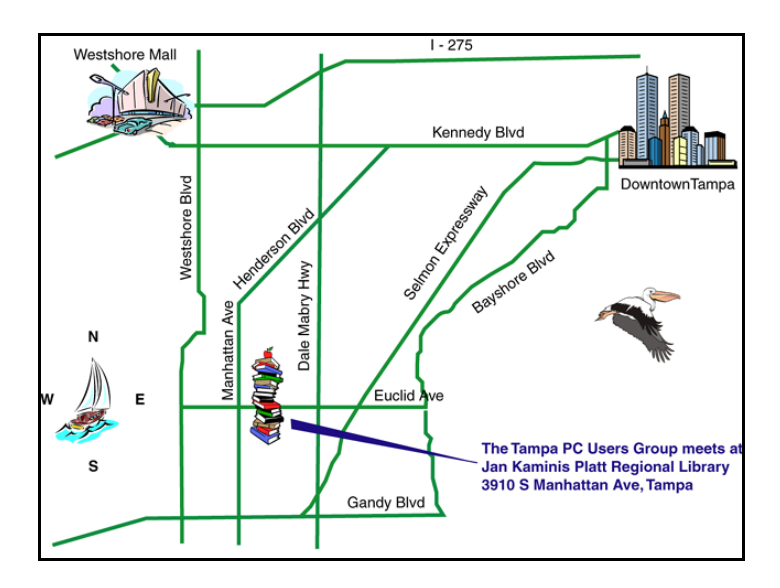